## SKICKA ENKELT FÖRFRÅGNINGAR OM HANDELSKONTO

**Infomedia kundservice ställer in och hanterar din handelskontoinformation för Microcat Market. Allt du behöver göra är att skicka dina supportförfrågningar med handelskontot och användardetaljerna, så behandlar kundservice dina förfrågningar inom 2 arbetsdagar.**

**För att komma till konfigurationsskärmen för handelskontot loggar du in på Infomedias startsida med ditt användarnamn och lösenord till Microcat. Starta sedan programmet Orderhanterare. Klicka på ikonen för att gå till skärmen Inställningar.** 

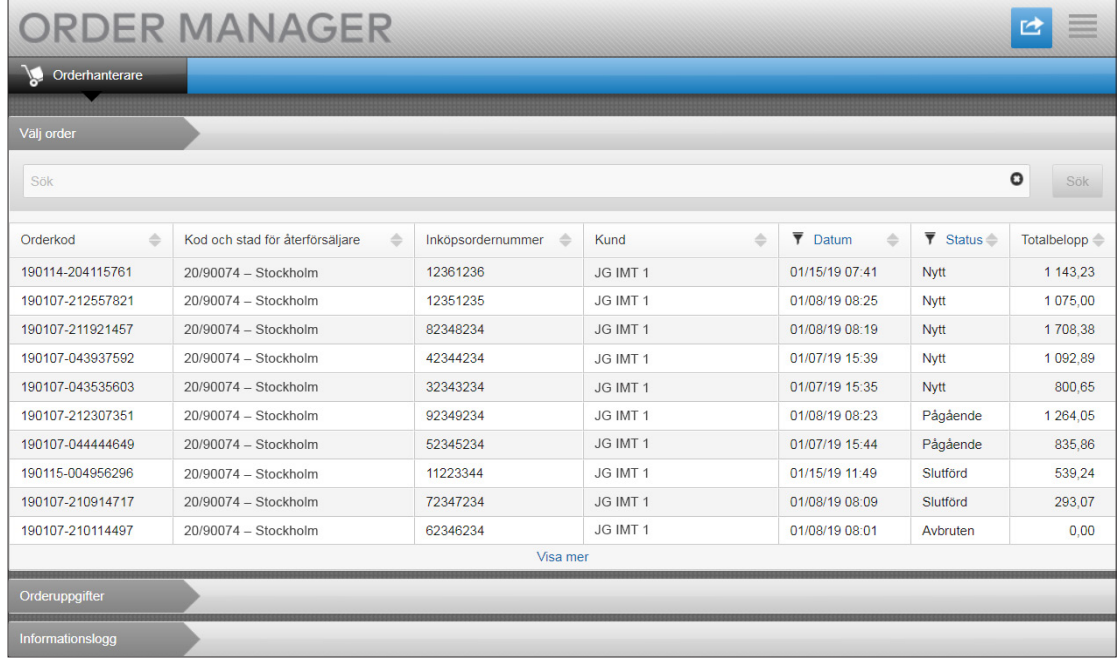

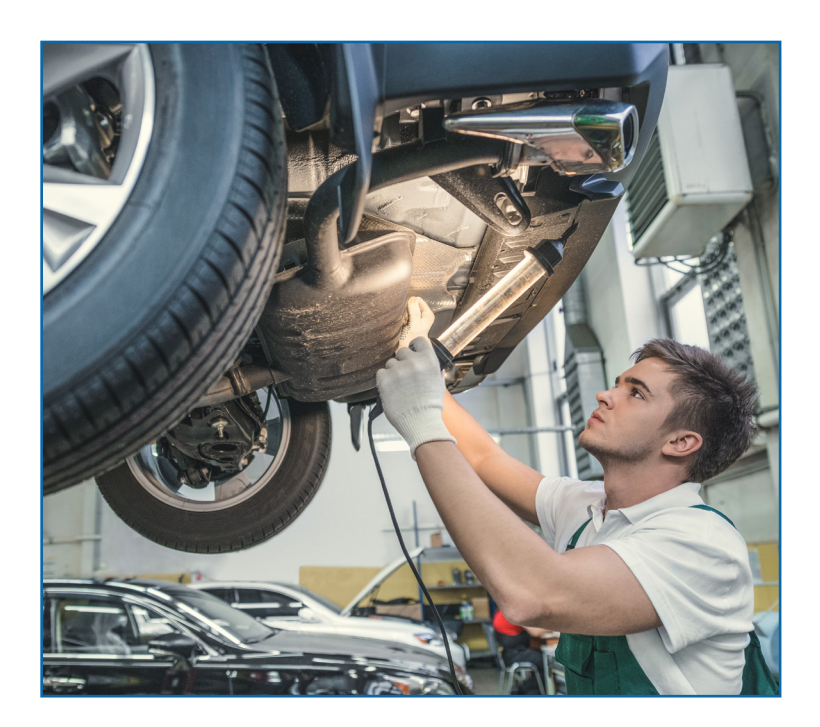

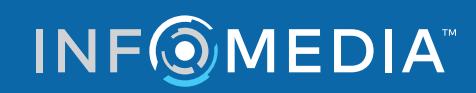

Global leaders in parts and service software

KUNDSERVICE https://www.infomedia.com.au/contact/customer-support

## FÖRFRÅGAN OM NYTT HANDELSKONTO ELLER NY ANVÄNDARE

**Supportförfrågan om att lägga till ett nytt konto för en verkstadstekniker eller lägg till en ny användare till ett befintligt handelskonto.**

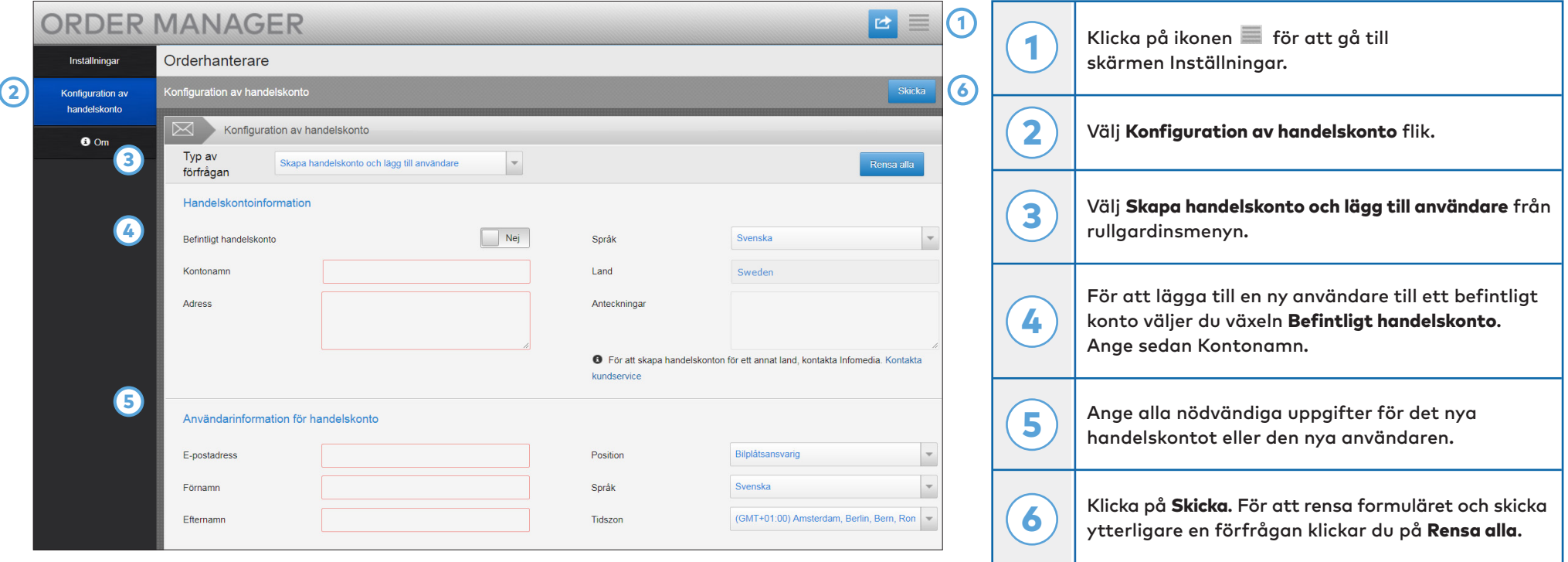

Vårt fantastiska kundserviceteam behandlar din supportförfrågan inom två arbetsdagar.

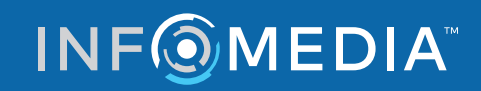

Global leaders in parts and service software

KUNDSERVICE https://www.infomedia.com.au/contact/customer-support

## FÖRFRÅGAN OM ATT REDIGERA HANDELSKONTO ELLER ANVÄNDARE

**Begär att få redigera uppgifterna för ett befintligt handelskonto eller redigera detaljerna för en befintlig användare.**

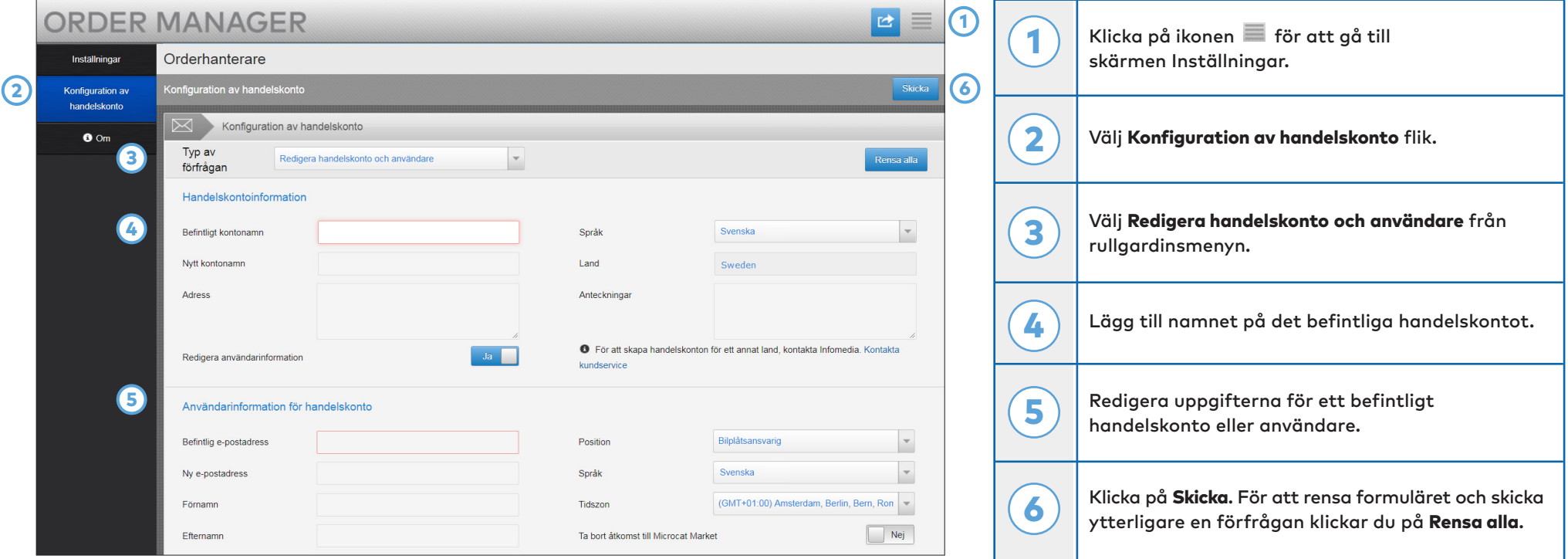

Vårt fantastiska kundserviceteam behandlar din supportförfrågan inom två arbetsdagar.

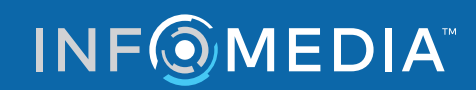

Global leaders in parts and service software

KUNDSERVICE https://www.infomedia.com.au/contact/customer-support